## *General Description*

The MAX1499 evaluation system (EV system) consists of a MAX1499 evaluation kit (EV kit) and a Maxim 68HC16MODULE-DIP microcontroller (µC) module. The MAX1499 is a low-power, 4.5-digit analog-to-digital converter (ADC) with integrated LED display drivers. The evaluation software runs under Windows® 95/98/2000/XP, providing a convenient user interface for exercising the features of the MAX1499.

Order the complete EV system (MAX1499EVC16) for a comprehensive evaluation of the MAX1499 using a personal computer. Order the EV kit (MAX1499EVKIT) if the 68HC16MODULE has already been purchased with a previous Maxim EV system, or for custom use in other µC-based systems.

This system can also evaluate the MAX1498ECJ. Contact factory for free samples. See the *Detailed Description of Hardware* section for more details.

## *MAX1499 Stand-Alone EV Kit*

The MAX1499 EV kit provides a proven PC board layout to facilitate evaluation of the MAX1499. It must be interfaced to appropriate timing signals for proper operation. Connect 6V to 26VDC and ground return to terminal block TB1 (see Figure 7). Refer to the MAX1499 data sheet for timing requirements.

## *MAX1499 EV System*

The MAX1499 EV system operates from a user-supplied 7VDC to 20VDC power supply. The evaluation software runs under Windows 95/98/2000/XP on a PC, interfacing to the EV system board through the computer's serial communications port. See the *Quick Start* section for setup and operating instructions.

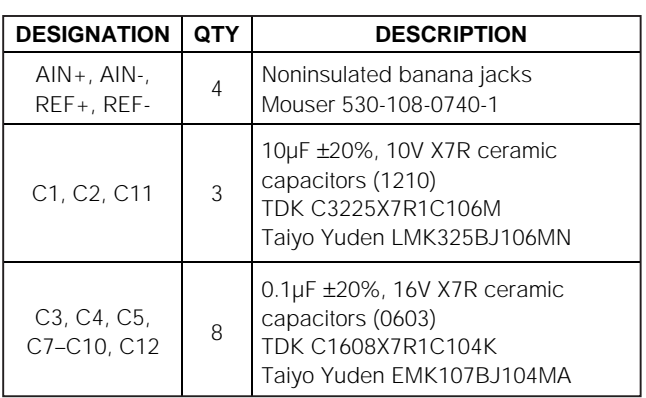

*Windows is a registered trademark of Microsoft Corp.*

**MAXIM** 

*Features*

- ♦ **Proven PC Board Layout**
- ♦ **Complete Evaluation System**
- ♦ **Convenient On-Board Test Points**
- ♦ **Data-Logging Software**
- ♦ **Fully Assembled and Tested**

## *Ordering Information*

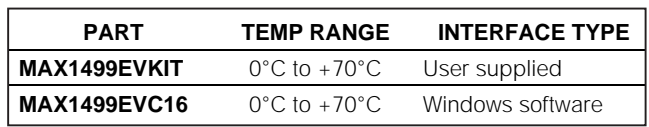

*Note: The MAX1499 evaluation software is designed for use with the complete evaluation system MAX1499EVC16 (includes 68HC16MODULE-DIP module together with MAX1499EVKIT). If the MAX1499 evaluation software will not be used, the MAX1499EVKIT board can be purchased by itself, without the µC.*

## *MAX1499EVC16 System Component List*

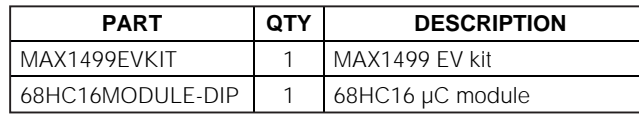

## *MAX1499 EV Kit Component List*

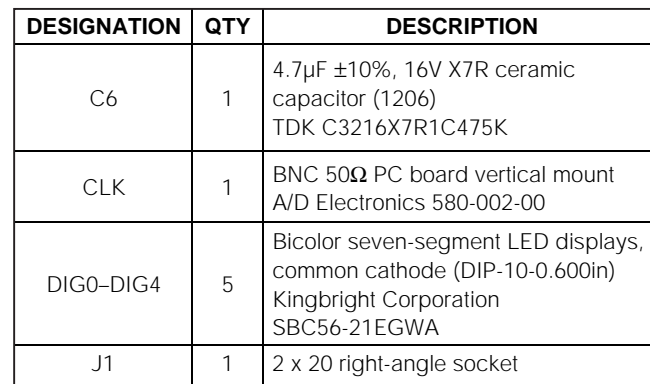

m *Evaluate: MAX1498/MAX1499* valuare: MAX1498/MLX1499

**\_\_\_\_\_\_\_\_\_\_\_\_\_\_\_\_\_\_\_\_\_\_\_\_\_\_\_\_\_\_\_\_\_\_\_\_\_\_\_\_\_\_\_\_\_\_\_\_\_\_\_\_\_\_\_\_\_\_\_\_\_\_\_\_** *Maxim Integrated Products* **1**

*For pricing, delivery, and ordering information, please contact Maxim/Dallas Direct! at 1-888-629-4642, or visit Maxim's website at www.maxim-ic.com.*

## *MAX1499 EV Kit Component List (continued)*

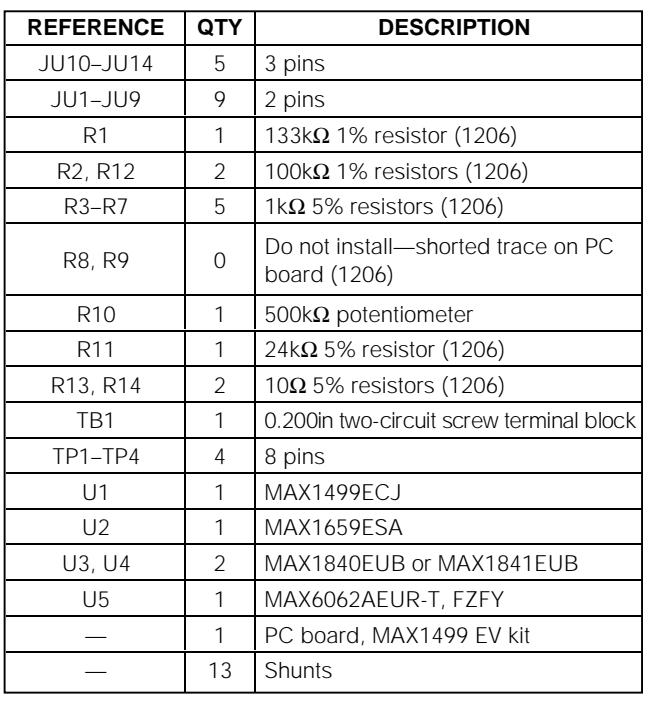

## *Quick Start*

#### *Required Equipment*

Before you begin, you need the following equipment:

- MAX1499EVC16 (contains MAX1499EVKIT board and 68HC16MODULE-DIP)
- DC power supply, +7VDC to +20VDC at 0.5A
- Windows 95/98/2000/XP computer with an available serial (COM) port
- 9-pin I/O extension cable

#### *Procedure*

#### **Do not turn on the power until all connections are made.**

- 1) Ensure that JU1–JU8 and JU10–JU14 have shunts installed, and that JU9 is open. See the jumper settings in Table 2.
- 2) Carefully connect the boards by aligning the 40-pin header of the MAX1499 EV kit with the 40-pin connector of the 68HC16MODULE-DIP module. Gently press them together. The two boards should be flush against one another.
- 3) Connect a +7VDC to +20VDC power source to the µC module at the terminal block located next to the on/off switch, along the top edge of the µC module. Observe the polarity marked on the board.
- 4) Connect a cable from the computer's serial port to the µC module. If using a 9-pin serial port, use a straight-through, 9-pin female-to-male cable. If the only available serial port uses a 25-pin connector, a standard 25-pin to 9-pin adapter is required. The EV kit software checks the modem status lines (CTS, DSR, and DCD) to confirm that the correct port has been selected.
- 5) Install the evaluation software on your computer by running the INSTALL.EXE program on the disk. The program files are copied and icons are created for them in the Windows Start menu.
- 6) Turn on the power supply.
- 7) Start the MAX1499 program by opening its icon in the Start menu.
- 8) The program will prompt you to connect the  $\mu$ C module and to turn its power on. Slide SW1 to the ON position. Select the correct serial port, and click OK. The program automatically downloads its software to the module.

## *Component Suppliers*

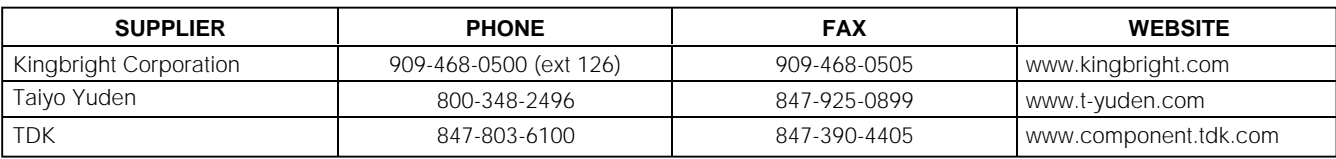

*Note: Indicate you are using the MAX1499 when contacting these component suppliers.*

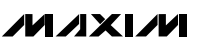

- 9) Apply an input signal in the range  $-2V$  to  $+2V$ between AIN+ and AIN-. Observe the readout on the screen.
- 10) To view a graph of the measurements, pull down the **View** menu and click **Graph**.

#### *Detailed Description of Software*

#### *Measurement*

The **Measurement** tab of the evaluation software mimics the behavior of a digital voltmeter (DVM). The status bits are polled approximately once per second. Whenever the **Data** status bit is one, the ADC result register is read and displayed as **Analog Input Code**. The MAX1499 also displays the result on its own LED display.

The EV kit is not a complete DVM. Additional input scaling and protection circuitry might be required.

Whenever the **Measurement** tab is activated, the software offers to clear the **spi/adc** and **seg\_sel** control bits to zero if they are not already clear.

#### *Math Processing*

The evaluation software implements several math functions found in physical systems. Whenever the **Math** tab is activated, the software offers to set the **spi/adc** control bit to one if it is not already set. The software also offers to clear the **seg\_sel** control bit to zero if it is not already clear.

The evaluation software intercepts the ADC result prior to display, calculating a new LED display value whenever the **Measurement** or **Math** tab is active and the **spi/adc** control bit is set to one. Math results are graphed as channel one data, alongside the raw ADC result as channel zero data.

The **Type K Thermocouple** function can be used along with a suitable cold junction connection to convert a type K thermocouple's measured Seebeck voltage into temperature in degrees centigrade. The **a0** coefficient 230 represents a cold junction temperature of  $+23^{\circ}$ C.

#### *Control Register*

The **Control Register** tab provides access to all control register bits. Drop down the appropriate combo-box and then click **write**.

#### *Limit Registers, ADC Offset, ADC Result, LED Display, and Peak*

The **Results, Displays, Limits** tab provides access to the two's-complement data registers. Each register has a **read** button and a **write** button, except for **ADC** **RESULT1, ADC RESULT2**, and **PEAK RESULT**, which are read only.

Reading the **ADC RESULT1** or **ADC RESULT2** register automatically updates the LED display, regardless of the **seg\_sel** control register setting.

Writing to the ADC OFFSET register affects **ADC RESULT1** and **ADC RESULT2**, regardless of the **off**set\_cal1 control register setting.

#### *LED Segment Registers*

The **LED Segments** tab lets the user turn individual LED segments on and off by clicking them with the mouse.

Whenever the **LED Segments** tab is activated, the software offers to set the **seg\_sel** control bit to one if it is not already set.

The **Write LED Text** button translates a text string into approximate seven-segment characters, and then writes the character patterns to the LED display.

#### *Graph*

The evaluation software has two options for graphing data. A graph of recent data can be displayed by selecting the **View** menu and then **Graph**. Data can be viewed as a time sequence plot, a histogram plot, or as a table of raw numbers. To control the size and timing of the data runs, activate the sampling tool by clicking the main window's **Collect Samples** button.

Sampled data can be saved to a file in comma-delimited or tab-delimited format. Line numbers and a descriptive header line are optional.

Channel zero plots raw 16-bit ADC result data. Channel one plots LED display data, if math processing is enabled. If extended resolution is enabled, channel two plots raw 20-bit ADC result data.

#### *Diagnostics Window*

The diagnostics window is used for factory testing prior to shipping the evaluation kit. It is not intended for customer use.

#### *Detailed Description of Hardware*

The MAX1499 device under test (U1) is a low-power, 4.5-digit ADC with integrated LED display drivers. The MAX6062 (U5) provides on-board 2.048V reference voltage. See the MAX1499 EV kit schematic in Figure 7 and refer to the MAX1499 data sheet.

The EV kit includes a MAX1659 high-current 5V linear regulator (U2) and a set of MAX1840/MAX1841 level shifters (U3 and U4) to support the use of 3V logic.

## **Table 1. Graph Tool Buttons**

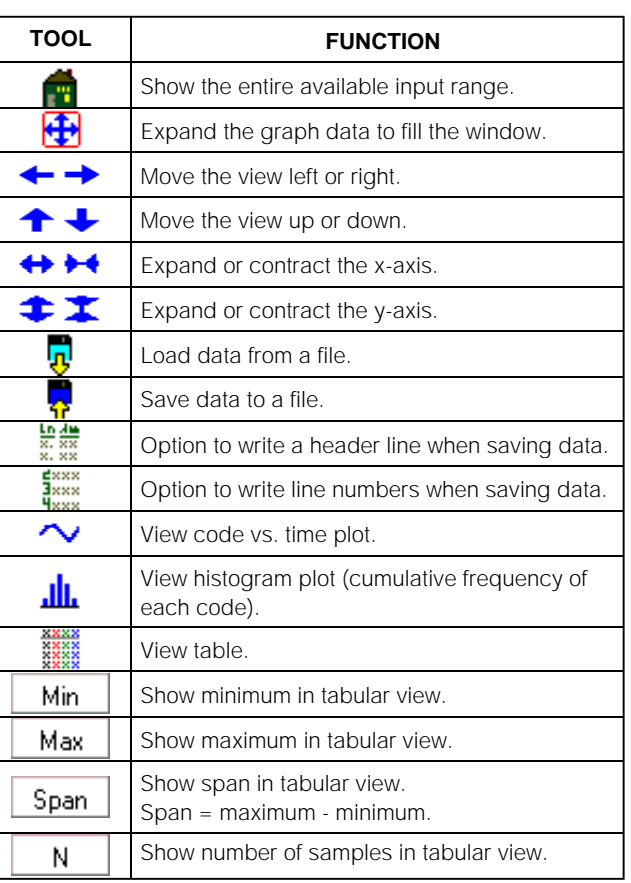

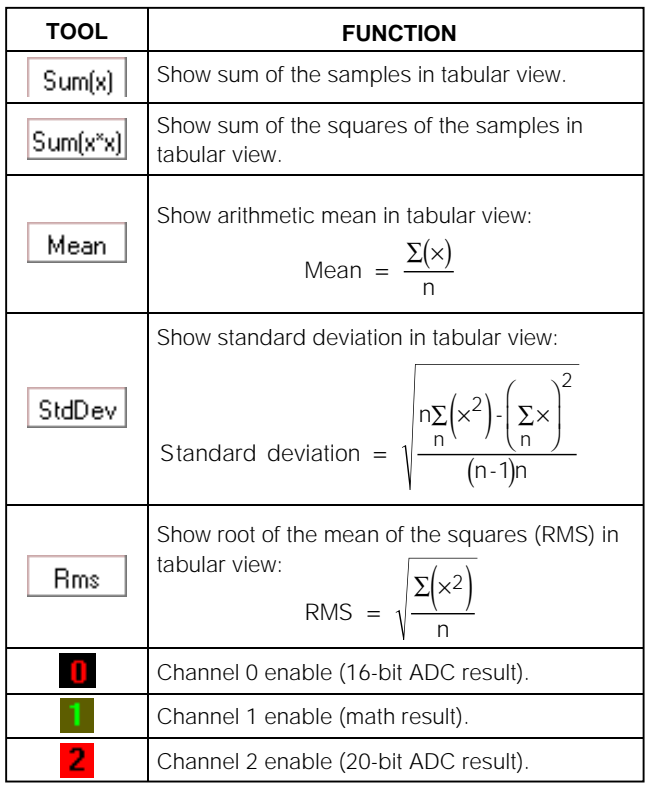

**MAXIM** 

#### **Table 2. Jumper Functions Table**

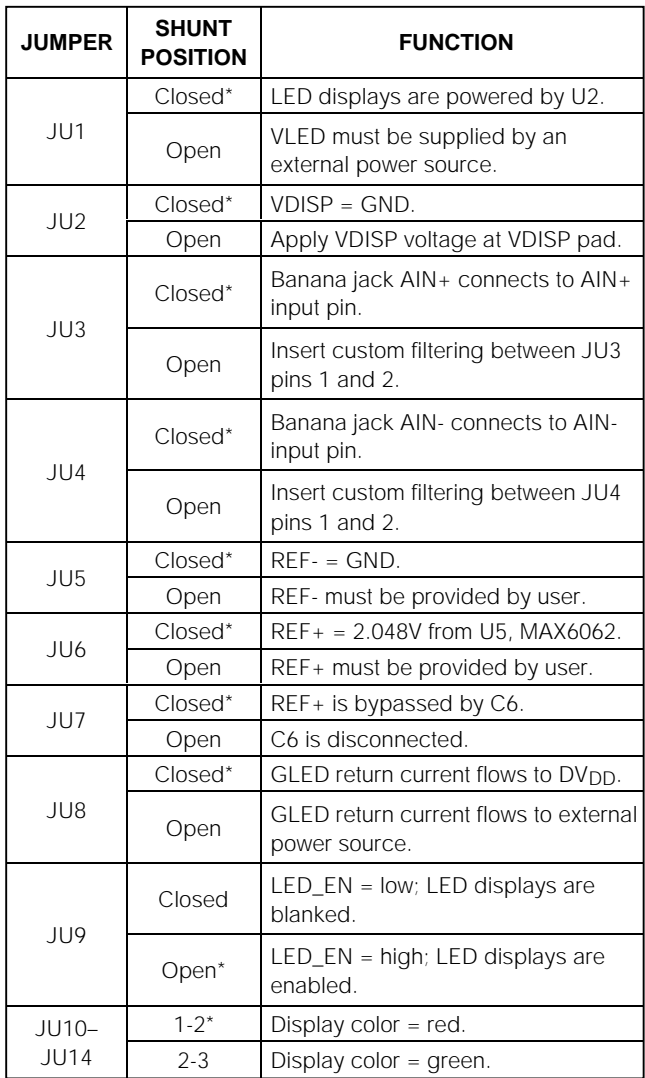

\**Asterisk indicates default configuration.*

## **Table 3. Stand-Alone Interface Pin Functions**

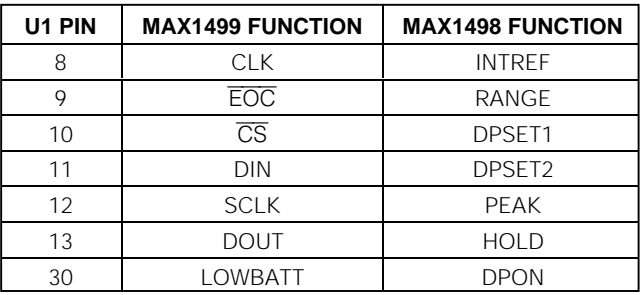

#### *Evaluating the MAX1498*

The MAX1499EVKIT supports stand-alone operation of the MAX1498; however, the evaluation software cannot be used because there is no µC interface.

The MAX1498 is the standalone version of the MAX1499. Refer to MAX1498/MAX1499 data sheet. Request a free sample of MAX1498ECJ.

- 1) The MAX1499EVKIT must be disconnected from the 68HC16MODULE.
- 2) With power disconnected, replace U1 with the MAX1498.
- 3) Connect DC power supply at terminal block TB1.
- 4) Turn on the power supply. The LED display should begin indicating measurement data.

After replacing U1 with the MAX1498, some of the pin functions are different. See Table 3.

## *Example Code*

Listings 1 shows the variable declarations needed in the EV kit software. Listing 2 contains the functions used in the EV kit software.

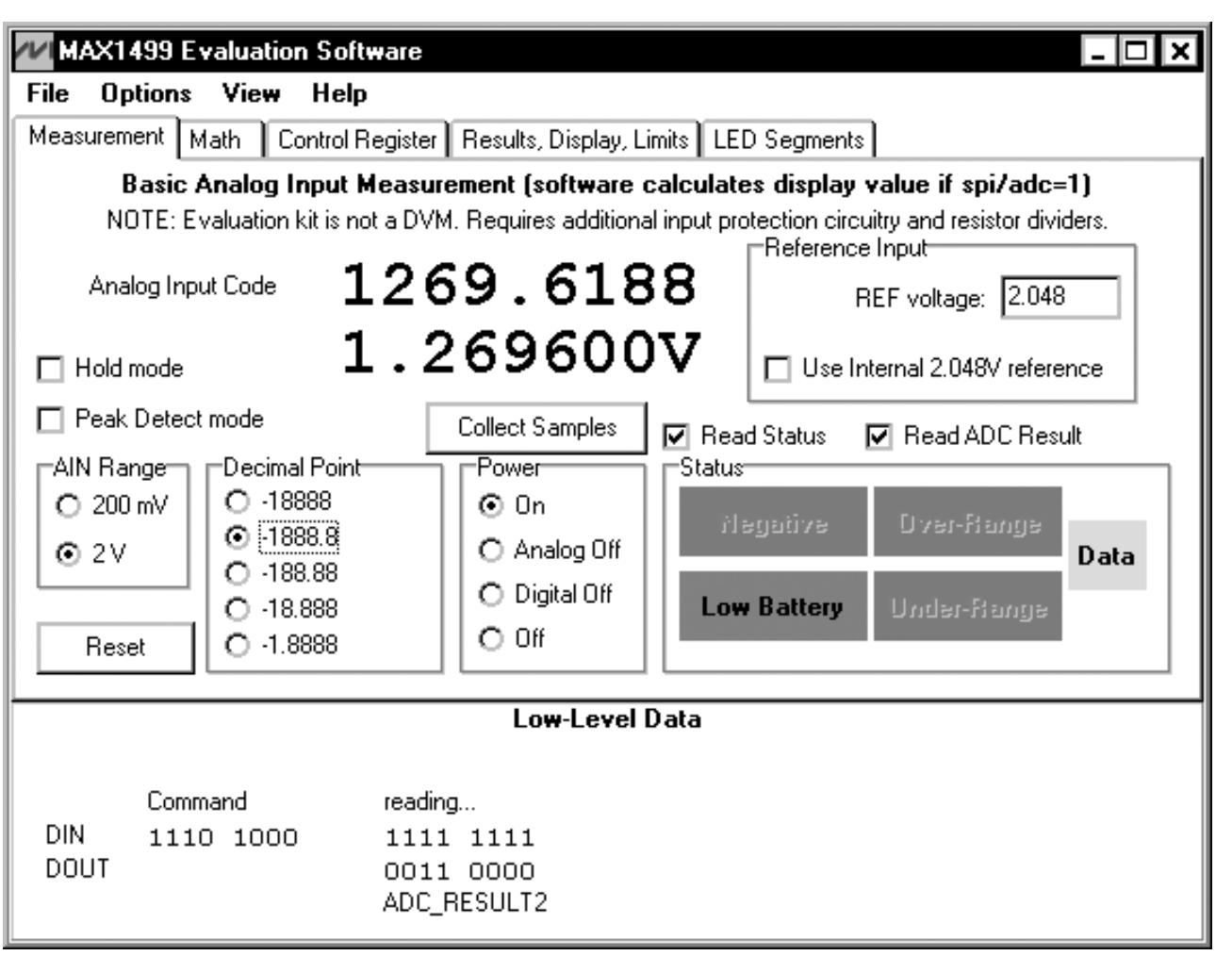

*Figure 1. MAX1499 Evaluation Software—Measurement Tab*

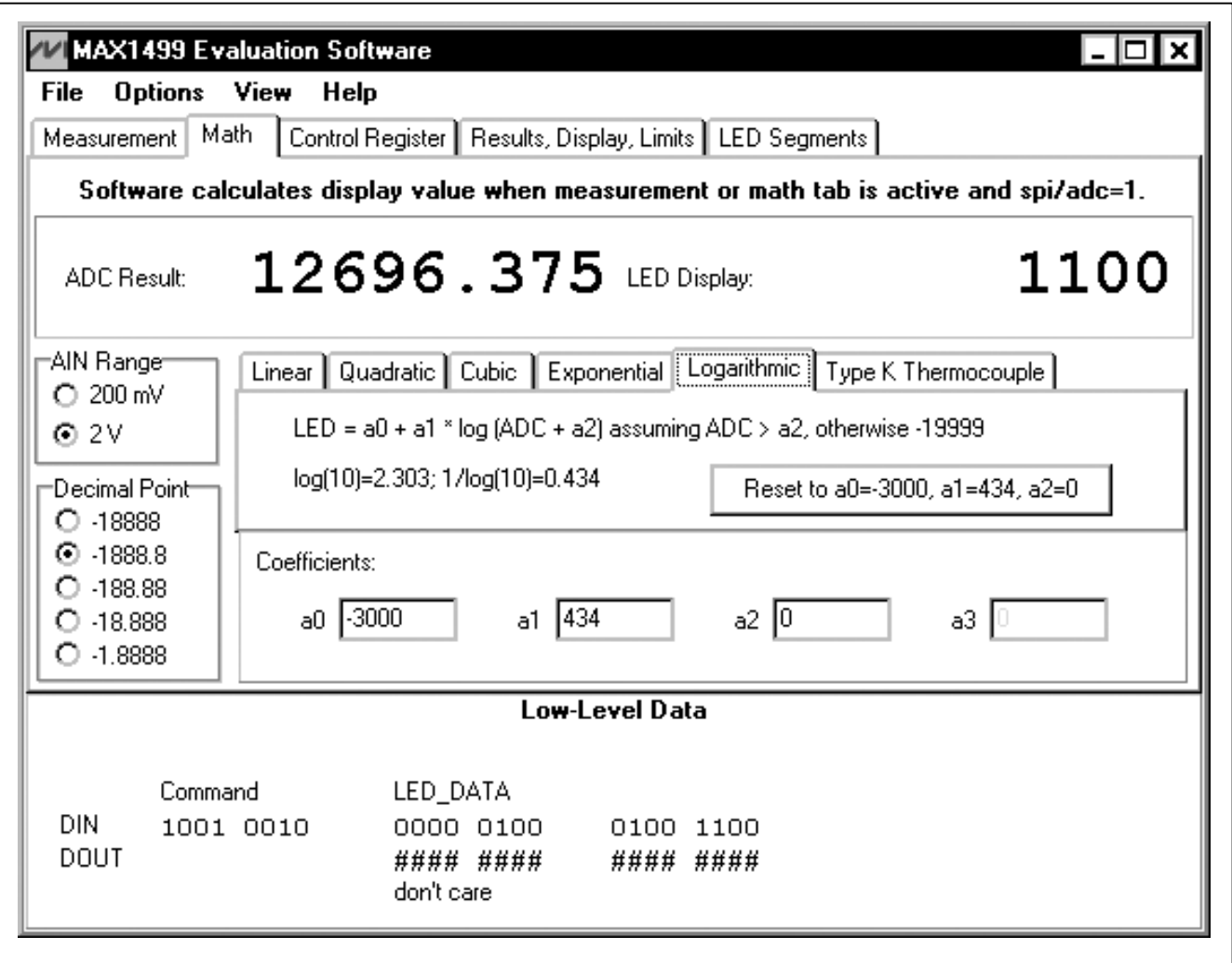

*Figure 2. MAX1499 Evaluation Software—Math Tab*

# Evaluate: MAX1498/MAX1499 *Evaluate: MAX1498/MAX1499*

Evaluate: MAX1498/MAX1499 *Evaluate: MAX1498/MAX1499*

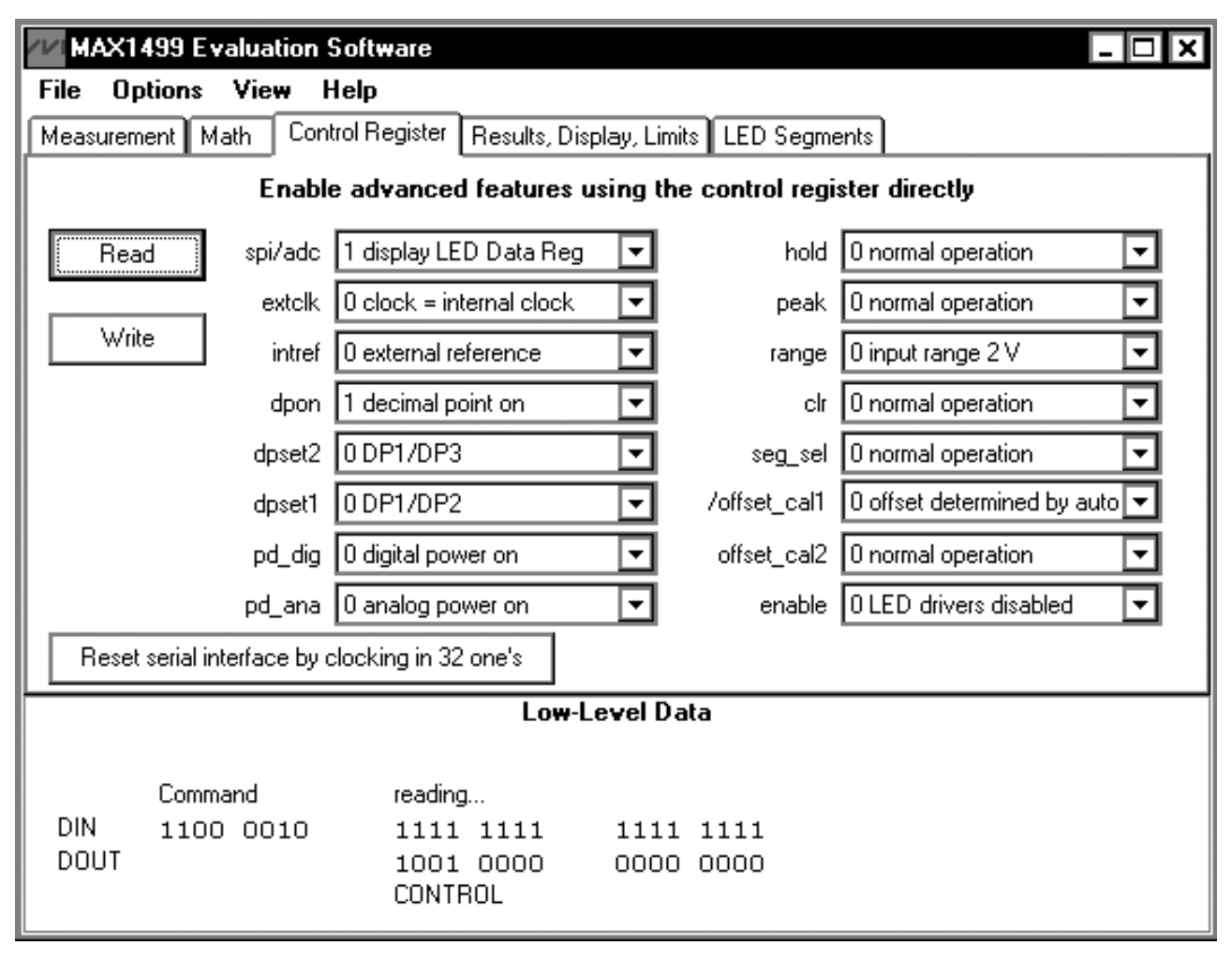

*Figure 3. MAX1499 Evaluation Software—Control Register Tab*

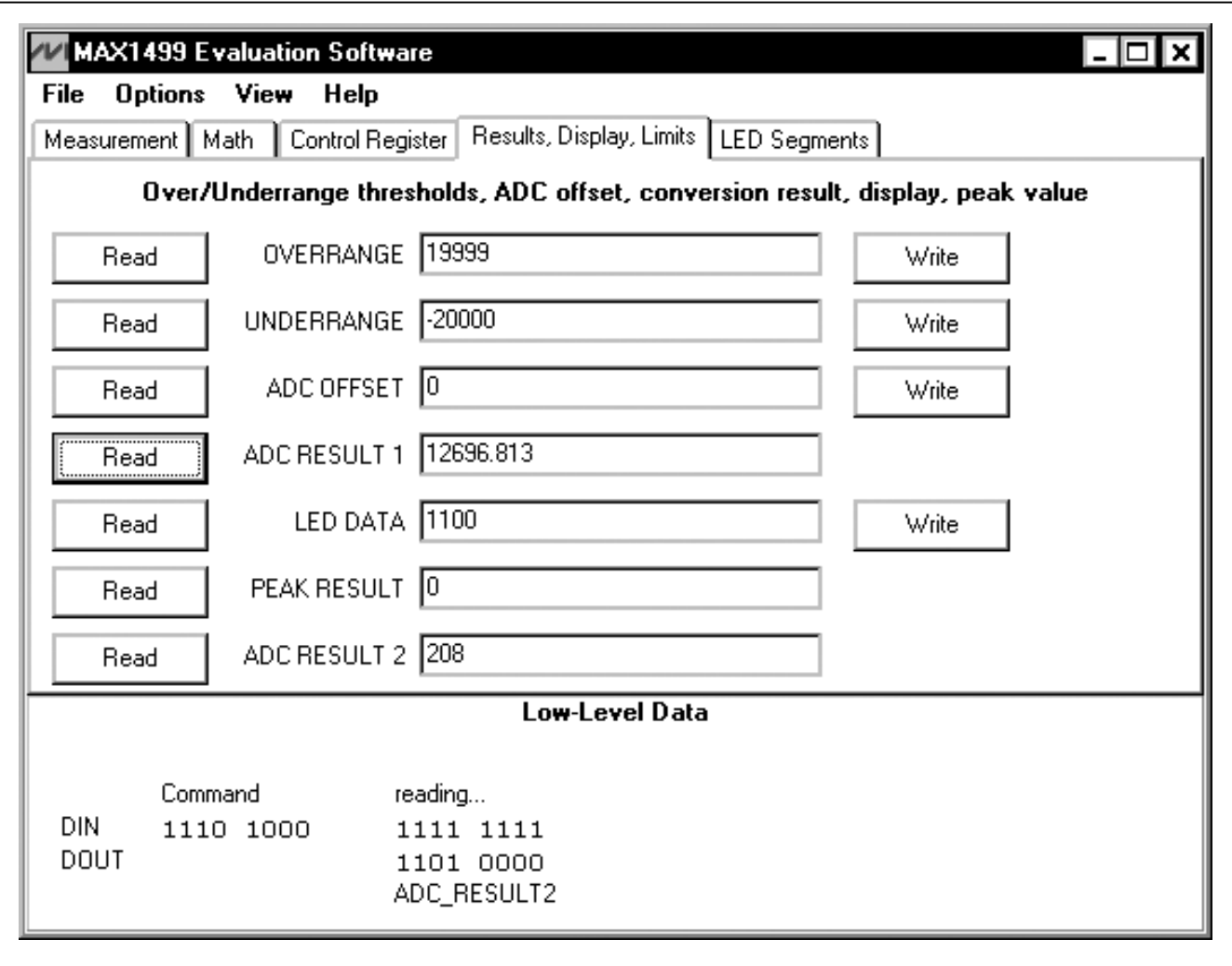

*Figure 4. MAX1499 Evaluation Software—Results, Display, Limits Tab*

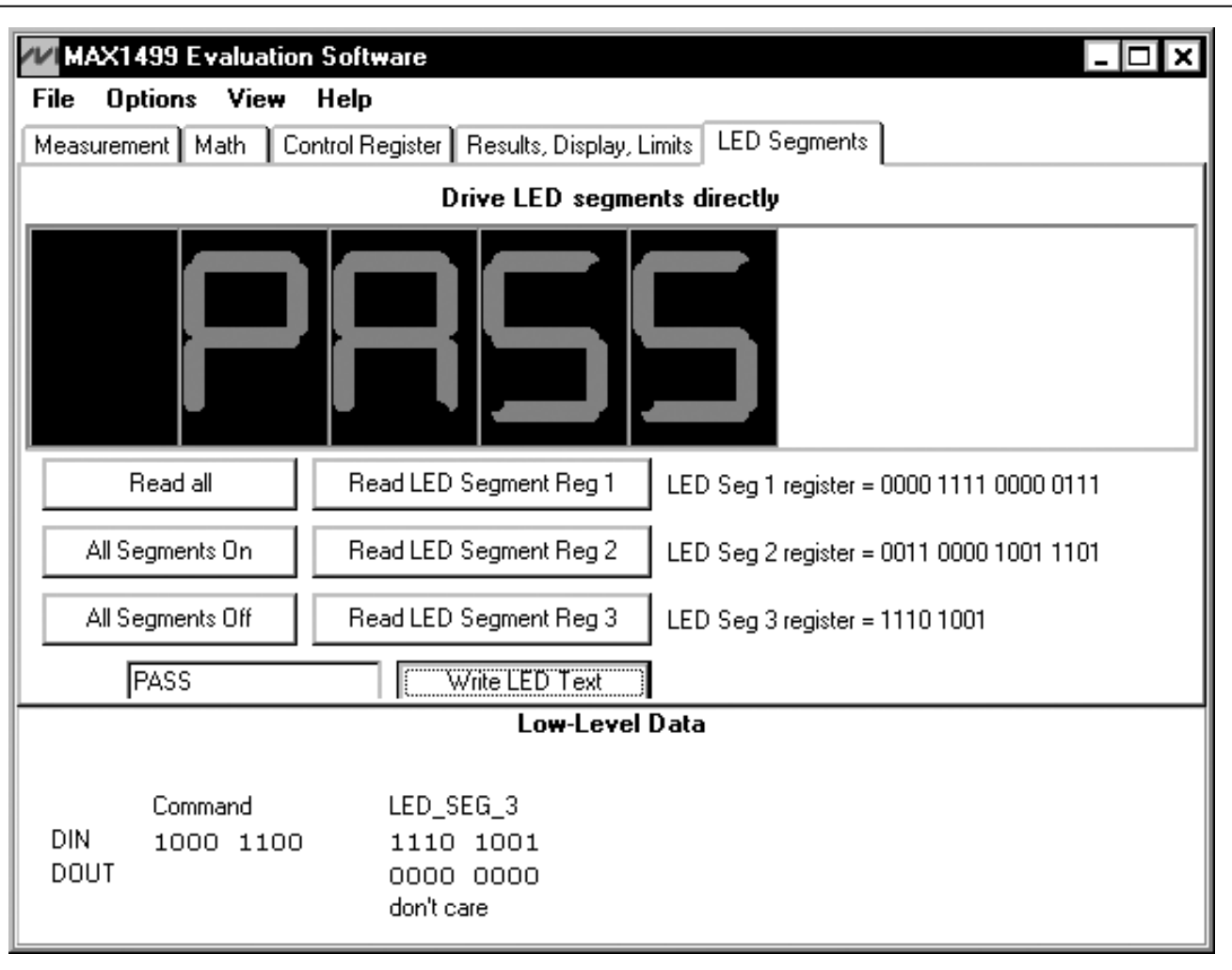

*Figure 5. MAX1499 Evaluation Software—LED Segments Tab*

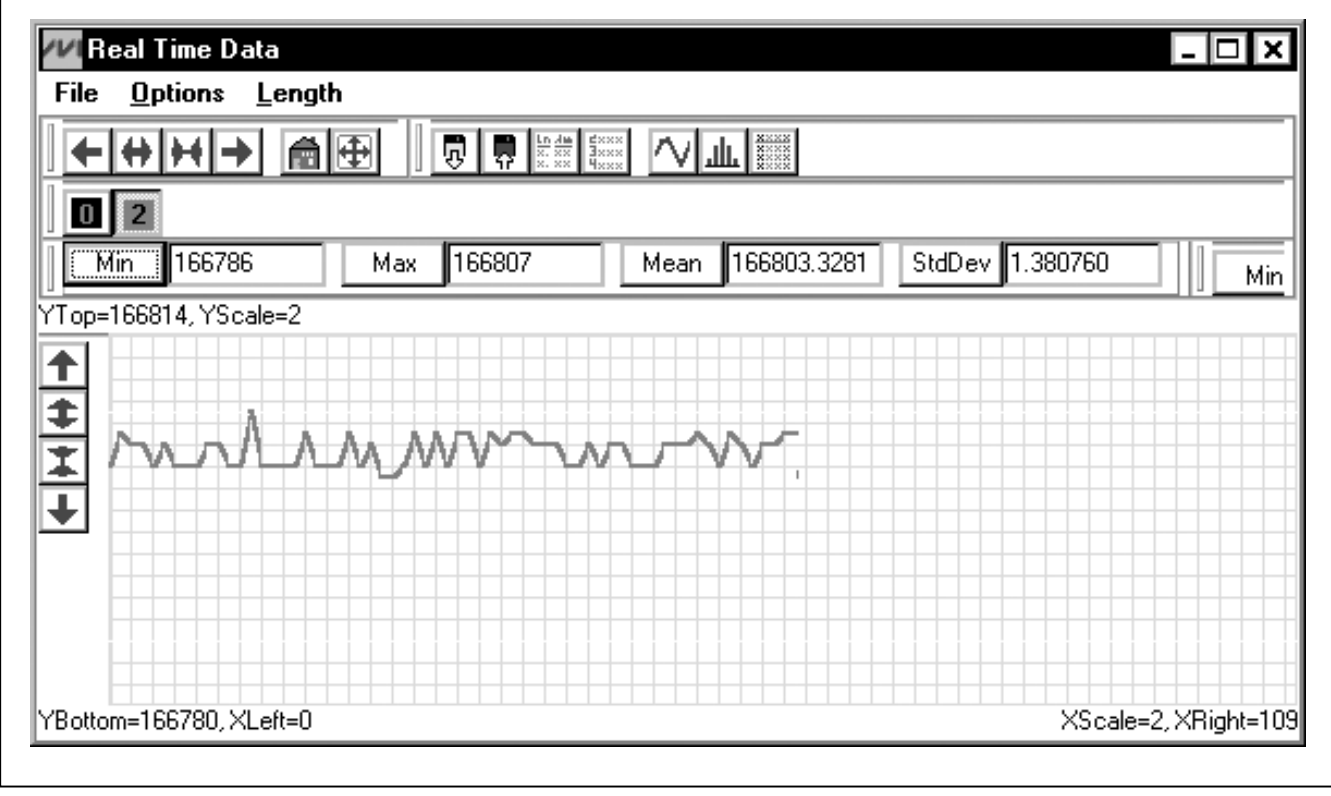

*Figure 6. MAX1499 Evaluation Software—Graph*

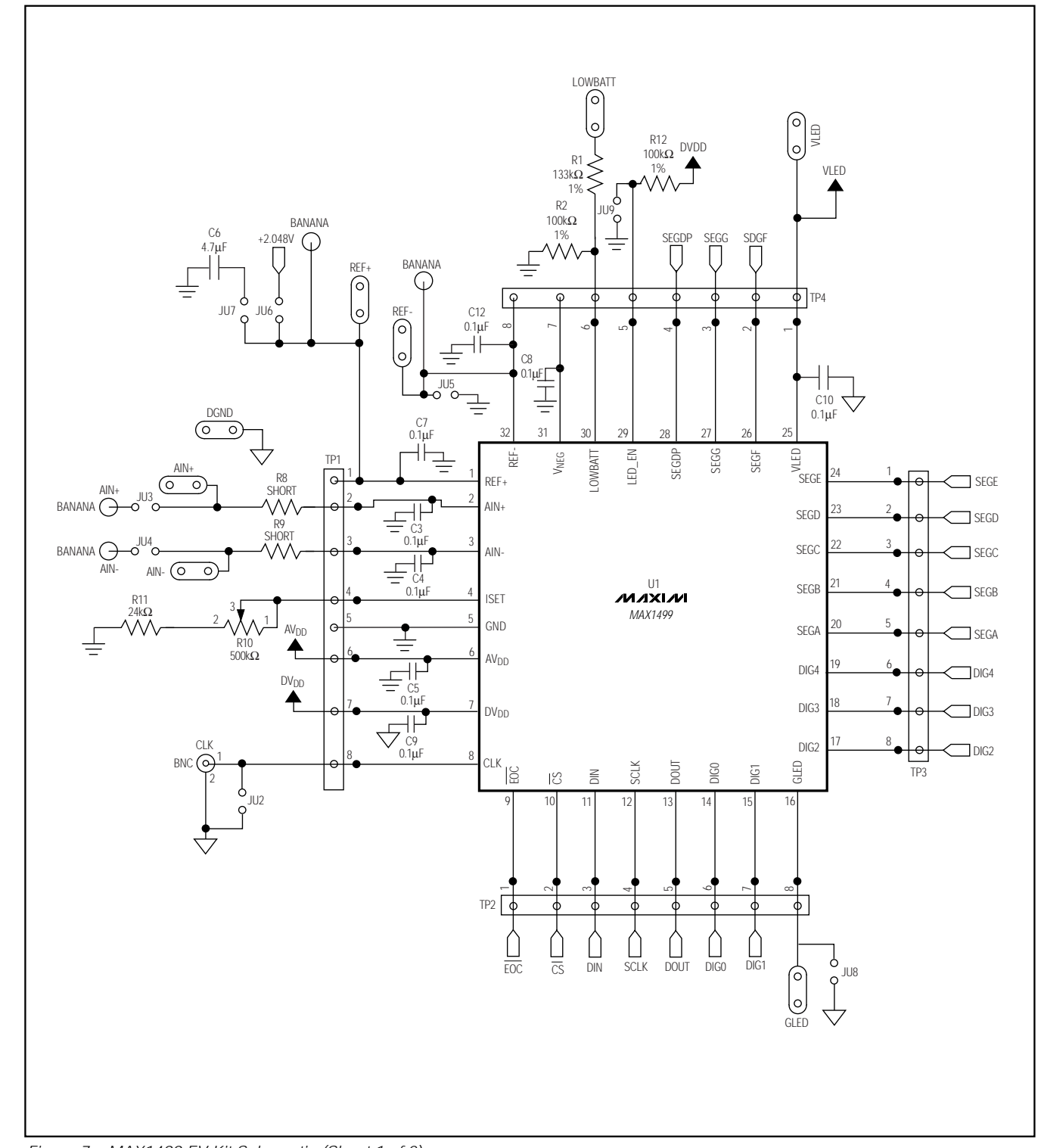

**MAXIM** 

*Evaluate: MAX1498/MAX1499*

Evaluate: MAX1498/MAX1499

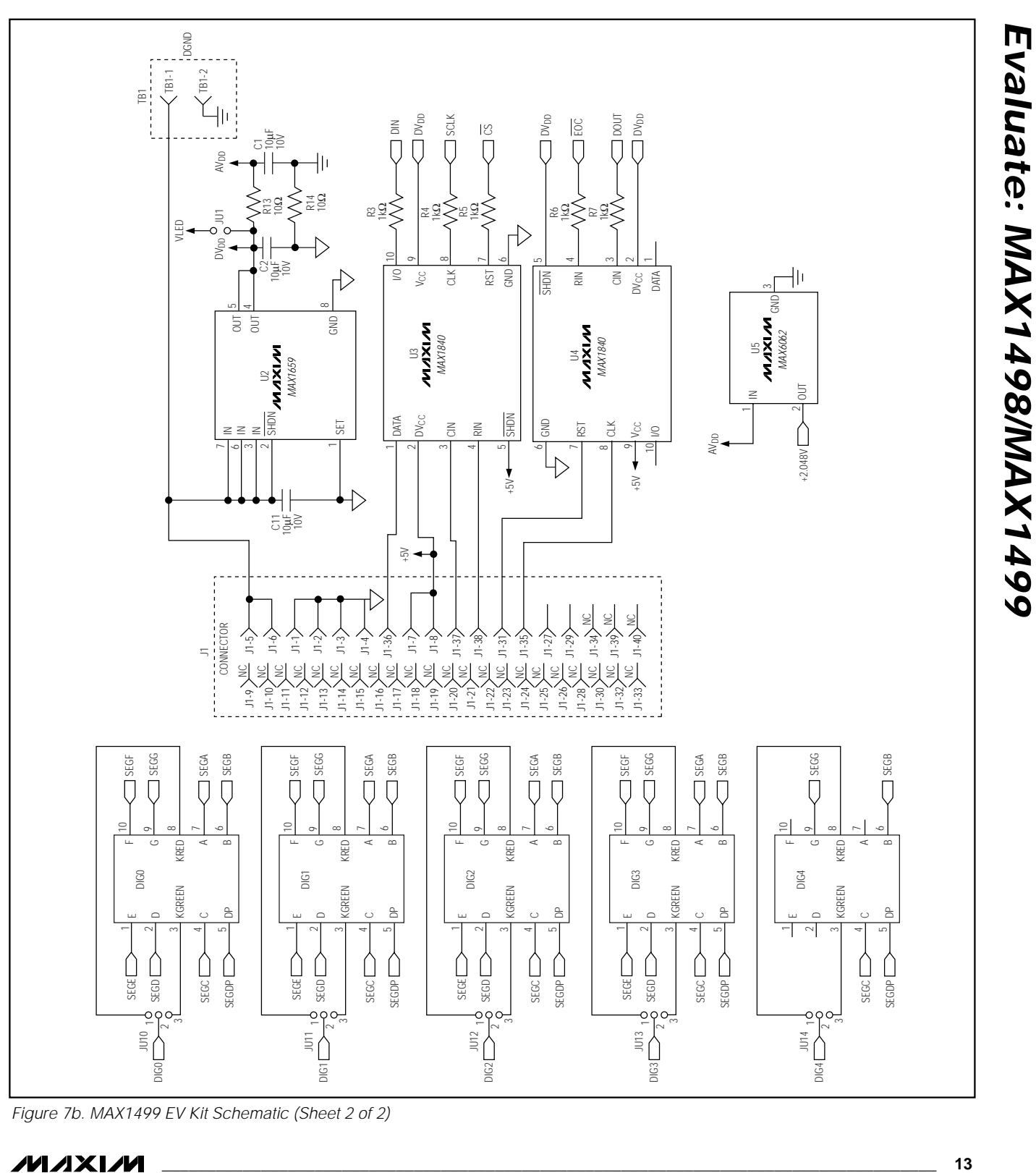

*Figure 7b. MAX1499 EV Kit Schematic (Sheet 2 of 2)*

$$
M\setminus X\setminus M
$$

*Evaluate: MAX1498/MAX1499*

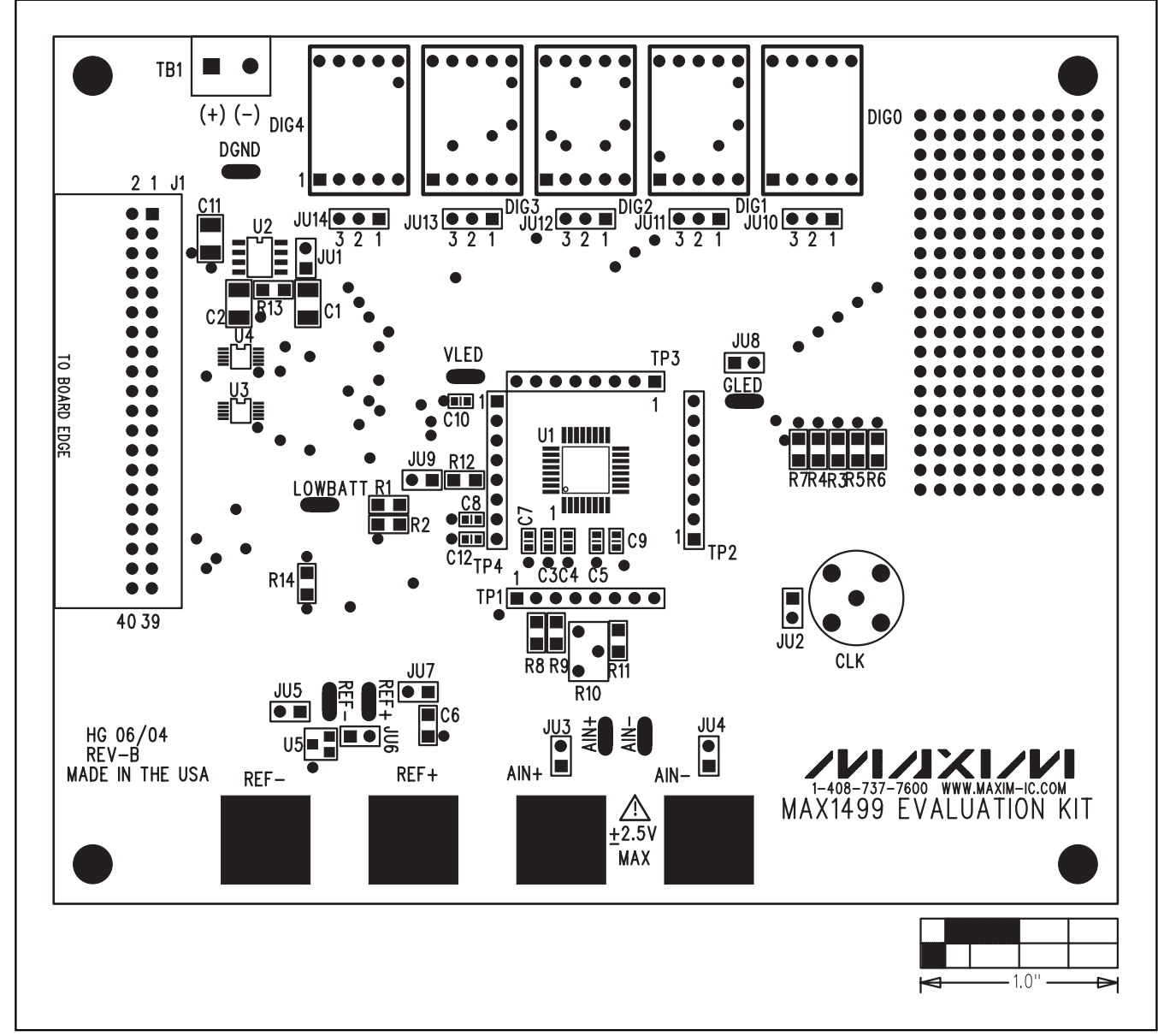

*Figure 8. MAX1499 EV Kit Component Placement Guide—Component Side*

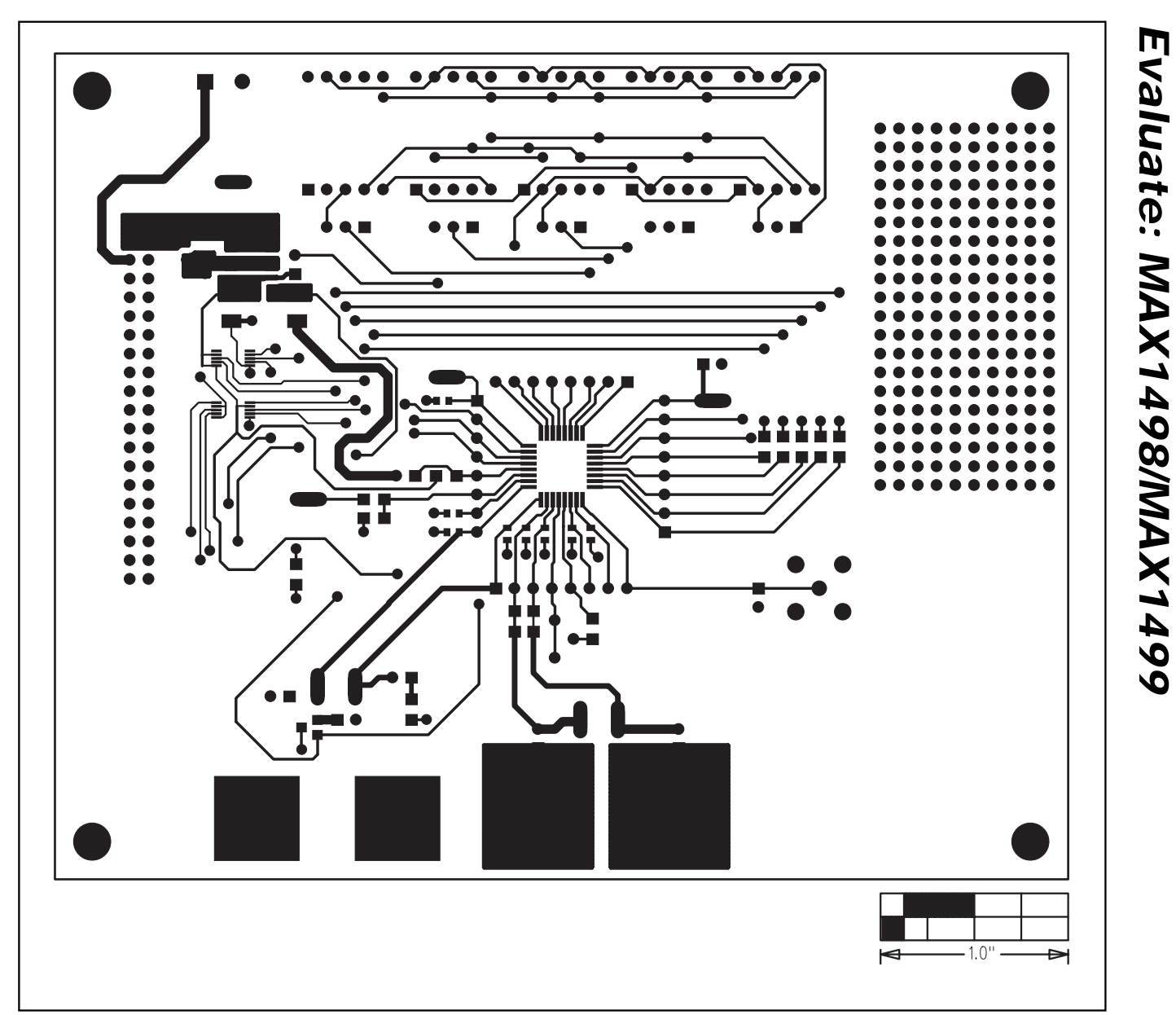

*Figure 9. MAX1499 EV Kit PC Board Layout—Component Side*

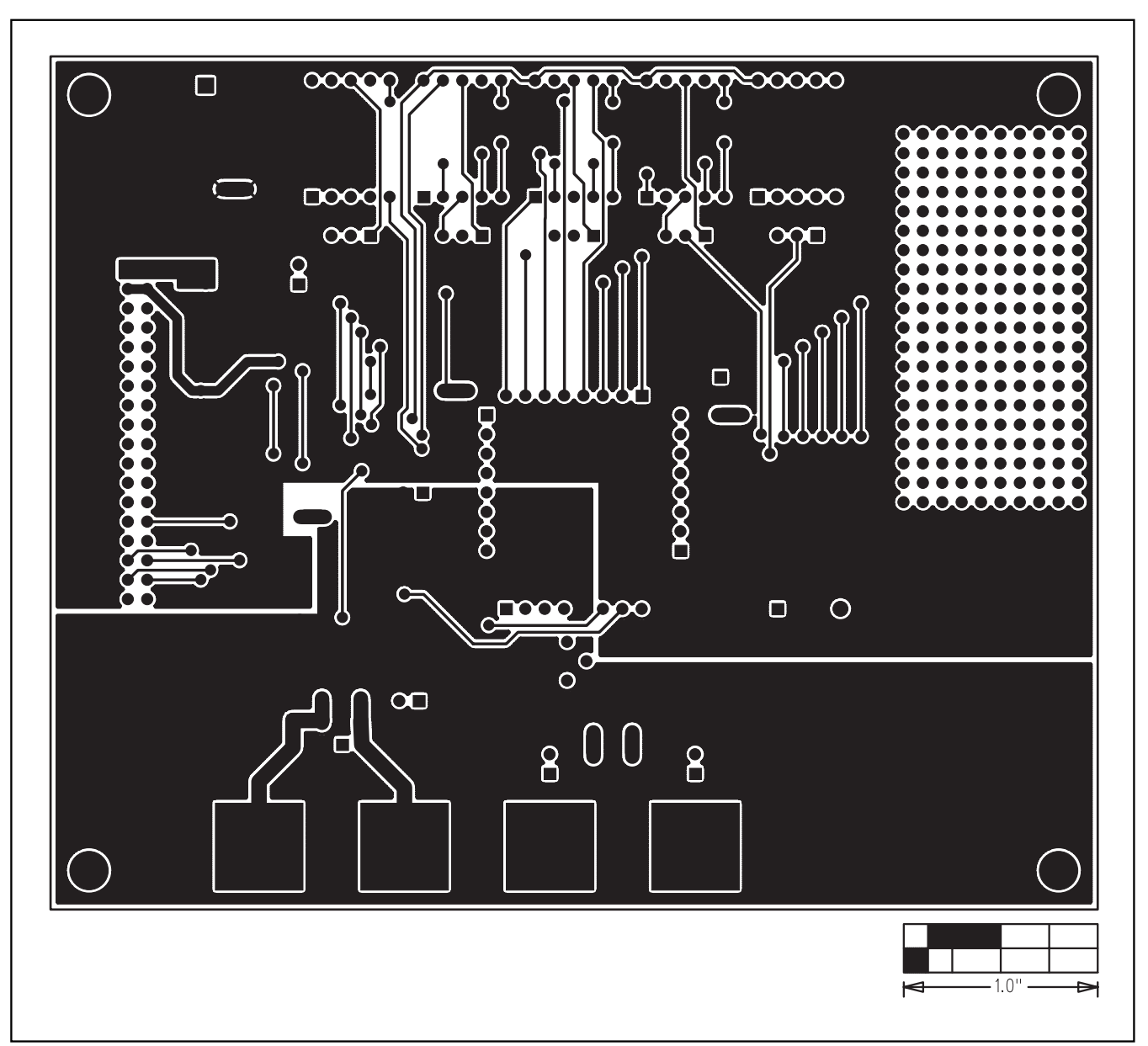

*Figure 10. MAX1499 EV Kit PC Board Layout—Solder Side*

```
// Drv1499.h
// MAX1499-specific driver.
// mku 01/07/2004
// (C) 2004 Maxim Integrated Products
// For use with Borland C_{++} Builder 3.0
//---------------------------------------------------------------------------
// Revision history:
\frac{1}{10} 01/07/2004: modify drv 1 4 9 4 driver to become drv1499
// 12/04/2003: fix indentation
// 09/15/2003: add double Voltage(void)
// 09/12/2003: add SPI_Transfer_After_EOC()
// 09/09/2003: add class MAX1499 dependent on external SPI_Interface()
// 08/13/2003: preliminary draft of reusable code
//---------------------------------------------------------------------------
#ifndef drv1499H
#define drv1499H
//---------------------------------------------------------------------------
             //---------------------------------------------------------------------------
// The following interface protocols must be provided by
// the appropriate low-level interface code.
//
\frac{7}{8} SPI interface:<br>**
** byte_count = transfer length<br>*** mosi| = array of master-out
** mosi[] = \text{array of master-out}, slave-in data bytes<br>** miso buffl = receive buffer for master in slave
          \frac{m}{L} miso_buf[] = receive buffer for master-in, slave-out data bytes
*/
extern bool SPI_Transfer(int byte_count
,
        const unsigned __int8 mosi[], unsigned __int8 miso_buf[]);
/* SPI interface, with data transfer immediately after EOC is asserted:
** byte_count = transfer length
** mosi[] = array of master-out, slave-in data bytes
** miso_buf[] = receive buffer for master-in, slave-out data bytes
*/
extern bool SPI_Transfer_After_EOC(int byte_count
,
        const unsigned __int8 mosi[], unsigned __int8 miso_buf[]);
                                                 //---------------------------------------------------------------------------
// Define the bits in the COMMS register.
// START R/W RS4 RS3 RS2 RS1 RS0 0
%#define MAX1499_COMMS_START 0x80<br>#define MAX1499<sup>-</sup>COMMS<sup>-</sup>RW MASK 0x40
#define MAX1499<sup>-</sup>COMMS<sup>-</sup>RW_MASK 0x40<br>#define MAX1499<sup>-</sup>COMMS<sup>-</sup>RW-WRITE 0x00
#define MAX1499<sup>-</sup>COMMS<sup>-</sup>RW<sup>-</sup>WRITE 0x00<br>#define MAX1499<sup>-</sup>COMMS<sup>-</sup>RW-READ 0x40
#define MAX1499_COMMS_RW_READ (<br>#define MAX1499_COMMS_RS_MASK 0x3E
#define MAX1499_COMMS_RS_MASK 0x3E
#define MAX1499_COMMS_RS_00000 0x00
#define MAX1499<sup>-</sup>COMMS<sup>-</sup>RS<sup>-</sup>STATUS 0x00<br>#define MAX1499<sup>-</sup>COMMS<sup>-RS-00001</sub> 0x02</sup>
#define MAX1499_COMMS_RS_00001 0x02<br>#define MAX1499_COMMS_RS_CONTROL 0x02<br>#define MAX1499_COMMS_RS_CONTROL 0x02
#define MAX1499<sup>-</sup>COMMS<sup>-</sup>RS<sup>-</sup>CONTROL 0x02<br>#define MAX1499<sup>-</sup>COMMS<sup>-</sup>RS<sup>-00010</sup> 0x04
#define MAX1499_COMMS_RS_00010 0x04<br>#define MAX1499_COMMS_RS_OVERRANGE 0x04
#define MAX1499_COMMS_RS_OVERRANGE
#define MAX1499_COMMS_RS_00011 0x06
#define MAX1499_COMMS_RS_UNDERRANGE 0x06
#define MAX1499_COMMS_RS_00100 0x08
#define MAX1499_COMMS_RS_LED_SEG_1 0x08
#define MAX1499_COMMS_RS_00101 0x0A<br>#define MAX1499_COMMS_RS_LED_SEG_2 0x0A
#define MAX1499<sup>-</sup>COMMS<sup>-</sup>RS<sup>-</sup>LED_SEG_2 0x0A<br>#define MAX1499<sup>-</sup>COMMS<sup>-</sup>RS<sup>-00110</sup> 0x0C
#define MAX1499<sup>-</sup>COMMS<sup>-</sup>RS<sup>-00110</sub> - 0x0C<br>#define MAX1499<sup>-</sup>COMMS-RS-LED SEG 3 0x0C</sup>
#define MAX1499_COMMS_RS_LED_SEG_3 0x0C
#define MAX1499_COMMS_RS_00111 0x0E
#define MAX1499_COMMS_RS_ADC_OFFSET 0x0E
#define MAX1499_COMMS_RS_01000 0x10
#define MAX1499_COMMS_RS_ADC_RESULT1 0x10
\# \text{define} MAX1499_COMMS_RS_01001
#define MAX1499<sup>-</sup>COMMS<sup>-</sup>RS<sup>-</sup>LED_DATA 0x12<br>#define MAX1499<sup>-</sup>COMMS-RS-01010 0x14
#define MAX1499_COMMS_RS_01010 0x14
#define MAX1499_COMMS_RS_PEAK 0x14
#define MAX1499_COMMS_RS_10100 0x28
#define MAX1499_COMMS_RS_ADC_RESULT2 0x28
                                            //---------------------------------------------------------------------------
// Define the bits in the STATUS register.
// POL OVR_RNG UNDR_RNG LOW_BATT ADD(data available) 0 0 0
```
*Listing 1 (Sheet 1 of 4)*

**MAXIM** 

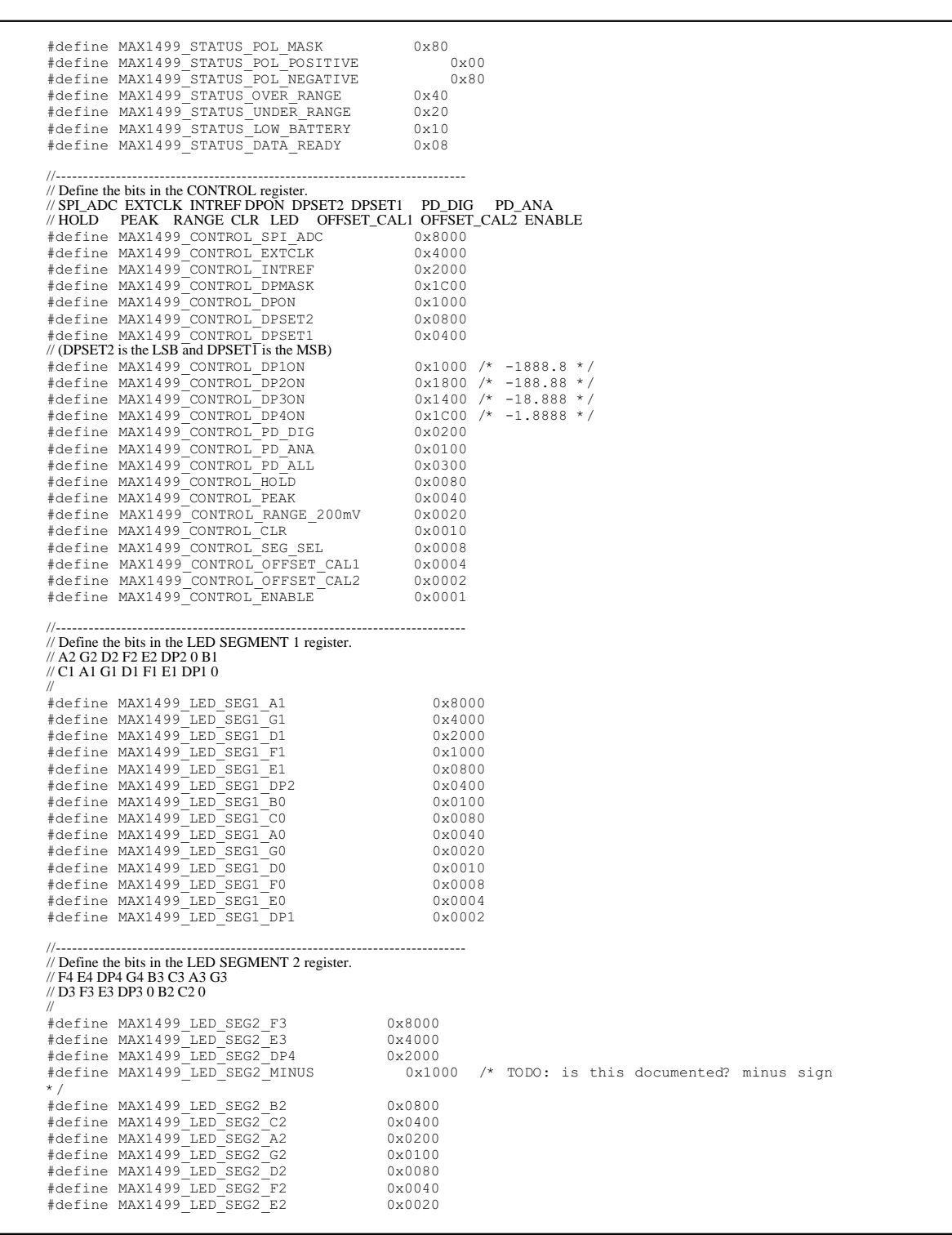

*Listing 1 (Sheet 2 of 4)*

```
#define MAX1499_LED_SEG2_DP3 0x0010
#define MAX1499_LED_SEG2_B1 0x0004
#define MAX1499_LED_SEG2_C1
                                                  //---------------------------------------------------------------------------
// Define the bits in the LED SEGMENT 3 register.
// 0 0 BC5 B4 C4 A4 G4 D4
 //
#define MAX1499_LED_SEG3_BC_ 0x20
 #define MAX1499_LED_SEG3_B3 0x10
#define MAX1499_LED_SEG3_C3 0x08
#define MAX1499_LED_SEG3_A3 0x04
#define MAX1499_LED_SEG3_G3 0x02
#define MAX1499_LED_SEG3_D3 0x01
//---------------------------------------------------------------------------
class MAX1499 {
public:
        MAX1499(void);
       // Enumerated type describing the register select bits.
  enum RegisterSelect_t 
{
 RS_STATUS 
= MAX1499_COMMS_RS_STATUS
,
 RS_CONTROL = MAX1499_COMMS_RS_CONTROL,<br>
RS_OVERRANGE = MAX1499_COMMS_RS_OVERRANGE,<br>
RS_LED_SEG_1 = MAX1499_COMMS_RS_UNDERRANGE,<br>
RS_LED_SEG_2 = MAX1499_COMMS_RS_LED_SEG_1,<br>
RS_LED_SEG_2 = MAX1499_COMMS_RS_LED_SEG_2,<br>
RS_L
 RS_ADC_OFFSET = MAX1499_COMMS_RS_ADC_OFFSET,<br>RS_ADC_RESULT1 = MAX1499_COMMS_RS_ADC_RESULT1,<br>RS_LED_DATA = MAX1499_COMMS_RS_LED_DATA,<br>RS_PEAK = MAX1499_COMMS_RS_PEAK,<br>RS_ADC_RESULT2 = MAX1499_COMMS_RS_ADC_RESULT2
        };
        // Reference voltage
  //
  double vref
;
        //----------------------------------------
        // Status Register
        // POL OVR_RNG UNDR_RNG LOW_BATT ADD(data available) 0 0 0
  int STATUS_REG
;
  //
        bool Read_STATUS(void);
        //----------------------------------------
        // Control Register
  // SPI_ADC EXTCLK INTREF DPON DPSET2 DPSET1 PD_DIG PD_ANA
 // HOLD PEAK RANGE CLR LED OFFSET_CAL1 OFFSET_CAL2 ENABLE
  int CONTROL_REG
;
  //
        bool Write_CONTROL(int data);
        bool Read_CONTROL(void);
        //----------------------------------------
       // Data Registers
  int ADC_RESULT1
;
  unsigned int ADC_RESULT2
;
  //
        bool Read_ADC_RESULT1(void);
        bool Read_ADC_RESULT2(void);
 long int DATA REG; // 16-bit or 24-bit result from A/D converter
  bool extended_resolution
;
        long Read_DATA(void);
        double Voltage(void);
        //----------------------------------------
        // Other registers, having 16-bit 2's complement data format
  bool Write_2s_complement(int reg
, int data);
 int Read_2s_complement(int reg);
```

```
Listing 1 (Sheet 3 of 4)
```
m

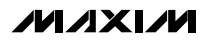

Evaluate: MAX1498/MAX1499 *Evaluate: MAX1498/MAX1499*

//---------------------------------------- // Other registers, having 8 bit data format **bool** Write\_8bit\_reg**(int** reg **, int** data**); int** Read\_8bit\_reg**(int** reg**);**

**};**

//--------------------------------------------------------------------------- #endif

*Listing 1 (Sheet 4 of 4)*

```
// Drv1499.cpp
// MAX1499-specific driver.
// mku 09/15/2003
// (C) 2003 Maxim Integrated Products
// For use with Borland C++ Builder 3.0
                                     \mathcal{N}^{\prime\prime}// Revision history:
// 09/15/2003: add double Voltage(void)
// 09/09/2003: add class MAX1499 dependent on external SPI_Interface()
// 08/13/2003: preliminary draft of reuseable code
#include "drv1499.h"
//---------------------------------------------------------------------------
MAX1499::MAX1499(void) {
 vref 
= 2.048
;
 extended_resolution 
= false;
}
//---------------------------------------------------------------------------
bool MAX1499::Read_STATUS(void) {
const unsigned __int8 mosi[] = {<br>
(unsigned __int8)(MAX1499_COMMS_START |<br>
MAX1499_COMMS_RW_READ | MAX1499_COMMS_RS_STATUS),
 (unsigned __int8)(0xFF
)
      };
                     unsigned __int8 miso_buf[sizeof(mosi)];
 bool result 
= SPI_Transfer(sizeof(mosi), mosi
, miso_buf);
 if
(result
)
{
 int data 
= miso_buf
[
1];
 STATUS_REG 
= data
                                                   ; // remember the value we just received
     }
 return result
;
}
//---------------------------------------------------------------------------
bool MAX1499::Write_CONTROL(int data
)
{
 data 
= data 
& 0xFFFF
                                             ; // validate the data
const unsigned _int8 mosi[] = {<br>(unsigned int8) (MAX1499 COMMS START |<br>MAX1499 COMMS EN UNETE | MAX1499 COMMS RS_CONTROL),<br>(unsigned _int8) ( (data >> 8) & 0xFF),<br>(unsigned _int8) ( data & 0xFF),
      };
                     unsigned __int8 miso_buf[sizeof(mosi)];
 bool result 
= SPI_Transfer(sizeof(mosi), mosi
, miso_buf);
CONTROL_REG = data; // remember the value we just wrote // The CLR bit is self-clearing, and should not be kept high.
 CONTROL_REG &=~ MAX1499_CONTROL_CLR
;
 return result
;
}
//---------------------------------------------------------------------------
bool MAX1499::Read_CONTROL(void) {
const unsigned _int8 mosi[] = {<br>(unsigned _int8)(MAX1499_COMMS_START |<br>MAX1499_COMMS_RW_READ | MAX1499_COMMS_RS_CONTROL),<br>(unsigned _int8)(OxFF),
 (unsigned __int8)(0xFF
)
      };
 unsigned __int8 miso_buf[sizeof(mosi)];
 bool result 
= SPI_Transfer(sizeof(mosi), mosi
, miso_buf);
 if
(result
)
{
 int data 
= miso_buf
[
1
]
* 0x100 
+ miso_buf
[
2];
 CONTROL_REG 
= data
                                                      ; // remember the value we just wrote
     }
 return result
;
}
//---------------------------------------------------------------------------
bool MAX1499::Read_ADC_RESULT1(void) {
 const unsigned __int8 mosi[]
=
{
```
*Listing 2 (Sheet 1 of 4)*

Evaluate: MAX1498/MAX1499 *Evaluate: MAX1498/MAX1499*

**MAXIM** 

```
Evaluate: MAX1498/MAX1499
     Evaluate: MAX1498/MAX1499
```

```
 (unsigned __int8)(MAX1499_COMMS_START 
|
 MAX1499_COMMS_RW_READ 
| MAX1499_COMMS_RS_ADC_RESULT1),
 (unsigned __int8)(0xFF),
 (unsigned __int8)(0xFF
)
      };
      unsigned __int8 miso_buf[sizeof(mosi)];
 bool result 
= SPI_Transfer_After_EOC(sizeof(mosi), mosi
, miso_buf);
 if
(result
)
{
ADC_RESULT1 = (\text{miso\_buf}[1] * 0x100L) + \text{miso\_buf}[2];<br>
\text{long data} = (\text{miso\_buf}[1] * 0x100L) + \text{miso\_buf}[2];<br>
if (\text{data} > = 32768) {
 data -= 65536
;
}
 DATA_REG 
= data
                                             ; // remember the value we just received
     }
 return result
;
}
//---------------------------------------------------------------------------
bool MAX1499::Read_ADC_RESULT2(void) {
const unsigned __int8 mosi[] = {<br>
(unsigned __int8)(MAX1499_COMMS_START |<br>
MAX1499_COMMS_RW_READ | MAX1499_COMMS_RS_ADC_RESULT2),
 (unsigned __int8)(0xFF
)
      };
 unsigned __int8 miso_buf[sizeof(mosi)];
 bool result 
= SPI_Transfer(sizeof(mosi), mosi
, miso_buf);
 if
(result
)
{
 ADC_RESULT2 
= miso_buf
[
1];
 long data_24 
= ((long)ADC_RESULT1 
* 0x100L
)
+ ADC_RESULT2
;
DATA REG = data 24;
     }
 return result
;
}
           //---------------------------------------------------------------------------
long MAX1499::Read_DATA(void) {
      // Read the DATA register
 const unsigned __int8 mosi[]
=
{
 (unsigned __int8)(MAX1499_COMMS_START 
|
 MAX1499_COMMS_RW_READ 
| MAX1499_COMMS_RS_ADC_RESULT1),
 (unsigned __int8)(0xFF),
 (unsigned __int8)(0xFF
)
      };
 unsigned __int8 miso_buf[sizeof(mosi)];
 if
(SPI_Transfer_After_EOC(sizeof(mosi), mosi
, miso_buf
) == false)
{
 return 0
; // failure
     }
ADC_RESULT1 = (miso_buff1] * 0x100L) + miss_buff2];<br>long data = (miso_buff1] * 0x100L) + miss_buff2]; if
(data >= 32768
)
{
 data -= 65536
;
     }
 DATA_REG 
= data
                                         ; // remember the value we just received
 if
(extended_resolution
)
{
 // Read the ADC_RESULT2 register
const unsigned __int8 mosi[] = {<br>
(unsigned __int8)(MAX1499_COMMS_START |<br>
MAX1499_COMMS_RW_READ | MAX1499_COMMS_RS_ADC_RESULT2),
 (unsigned __int8)(0xFF
)
           };
                         unsigned __int8 miso_buf[sizeof(mosi)];
 if
(SPI_Transfer(sizeof(mosi), mosi
, miso_buf
) == false)
{
 return 0
; // failure
           }
 ADC_RESULT2 
= miso_buf
[
1];
 long data_24 
= ((long)ADC_RESULT1 
* 0x100L
)
+ ADC_RESULT2
;
 double data_16 
= data_24 
/ 256.0
;
 if
(data_16 >= 32768
)
{
 data_16 
= data_16 
- 65536
;
}
 DATA_REG 
= data_24
;
```
*Listing 2 (Sheet 2 of 4)*

```
}
 return DATA_REG
;
}
//---------------------------------------------------------------------------
double MAX1499::Voltage(void) {
 if ((CONTROL_REG 
& MAX1499_CONTROL_RANGE_200mV
) == 0
)
{
            // Input range 2V
 return DATA_REG 
*
(vref 
/ 2.048
)
* 10e
-6 
* 10
;
} else
{
 // Input range 200mV
 return DATA_REG 
*
(vref 
/ 2.048
)
* 10e
-
6
;
     }
}
         //---------------------------------------------------------------------------
bool MAX1499::Write_2s_complement(int reg
, int data
)
{
     // Write one of the 2's complement registers
 reg 
=
(reg 
& MAX1499_COMMS_RS_MASK);
 data 
= data 
& 0xFFFF
                                            \frac{1}{\sqrt{2}} validate the data
const unsigned __int8 mosi[] = {<br>(unsigned __int8)(MAX1499 COMMS START | MAX1499 COMMS RW_WRITE | reg),<br>(unsigned __int8)((data >> 8) & 0xFF),<br>(unsigned __int8)(data & 0xFF)
      };
 unsigned __int8 miso_buf[sizeof(mosi)];
 bool result 
= SPI_Transfer(sizeof(mosi), mosi
, miso_buf);
 return result
;
}
//---------------------------------------------------------------------------
int MAX1499::Read_2s_complement(int reg
)
{
      // Read one of the 2's complement registers
 reg 
=
(reg 
& MAX1499_COMMS_RS_MASK);
const unsigned __int8 mosi[] = {<br>(unsigned __int8)(MAX1499_COMMS_START | MAX1499_COMMS_RW_READ | reg),<br>(unsigned __int8)(OxFF),<br>(unsigned _int8)(OxFF)
      };
                     unsigned __int8 miso_buf[sizeof(mosi)];
 bool result 
= SPI_Transfer(sizeof(mosi), mosi
, miso_buf);
 if
(result == false)
{
 return 0
; // failure
}
 int data 
= miso_buf
[
1
]
* 0x100 
+ miso_buf
[
2];
 if
(data >= 32768
)
{
 data -= 65536
;
}
 if
(data >= 32768
)
{
 data -= 65536
;
     }
 return data
;
}
//---------------------------------------------------------------------------
bool MAX1499::Write_8bit_reg(int reg
, int data
)
{
    % Write one of the 8 bit registers<br>reg = \text{reg} \cdot \text{MAX1499\_COMMS\_RS\_MASK};
reg = (reg & MAX1499_COMMS_RS_MASK);<br>const unsigned _int8 mosi[] = {<br>(unsigned _int8)(MAX1499_COMMS_START | MAX1499_COMMS_RW_WRITE | reg),<br>(unsigned _int8)(data & 0xFF)
      };
 unsigned __int8 miso_buf[sizeof(mosi)];
 bool result 
= SPI_Transfer(sizeof(mosi), mosi
, miso_buf);
 return result
;
}
//---------------------------------------------------------------------------
int MAX1499::Read_8bit_reg(int reg
)
{
      // Read one of the 8 bit registers
 reg 
=
(reg 
& MAX1499_COMMS_RS_MASK);
```
*Listing 2 (Sheet 3 of 4)*

*Evaluate: MAX1498/MAX1499* **valuarie: MAX1498/MAX1495** 

m

```
Evaluate: MAX1498/MAX1499
     Evaluate: MAX1498/MAX1499
```
const unsigned \_\_int8 mosi[] = {<br>(unsigned \_\_int8)(MAX1499\_COMMS\_START | MAX1499\_COMMS\_RW\_READ | reg),<br>(unsigned \_\_int8)(OxFF) **};** unsigned \_int8 miso\_buf[sizeof(mosi)];<br>bool result = SPI\_Transfer**(sizeof(**mosi), mosi, miso\_buf);<br>if (result == false) { **return** 0**;** // failure **} int** data **=** miso\_buf**[**1**]; return** data**;**

**}** //---------------------------------------------------------------------------

*Listing 2 (Sheet 4 of 4)*

*Maxim cannot assume responsibility for use of any circuitry other than circuitry entirely embodied in a Maxim product. No circuit patent licenses are implied. Maxim reserves the right to change the circuitry and specifications without notice at any time.*

**24** *\_\_\_\_\_\_\_\_\_\_\_\_\_\_\_\_\_\_\_\_Maxim Integrated Products, 120 San Gabriel Drive, Sunnyvale, CA 94086 408-737-7600*

© 2004 Maxim Integrated Products Printed USA **MAXIM** is a registered trademark of Maxim Integrated Products.